# Paramètres du combiné sur le combiné SPA302D  $\overline{\phantom{a}}$

## **Objectif**

Les paramètres du combiné vous aident à modifier le nom du combiné et à modifier les langues d'affichage et d'entrée. Le nom du combiné permet à l'utilisateur de distinguer le combiné ou la ligne si de nombreuses lignes sont présentes. Cet article explique comment modifier les paramètres du combiné sur le combiné SPA302D avec mobilité améliorée.

#### Périphérique applicable

Combiné · SPA302D

### Version du logiciel

·v2.31

#### Modifier les paramètres du combiné

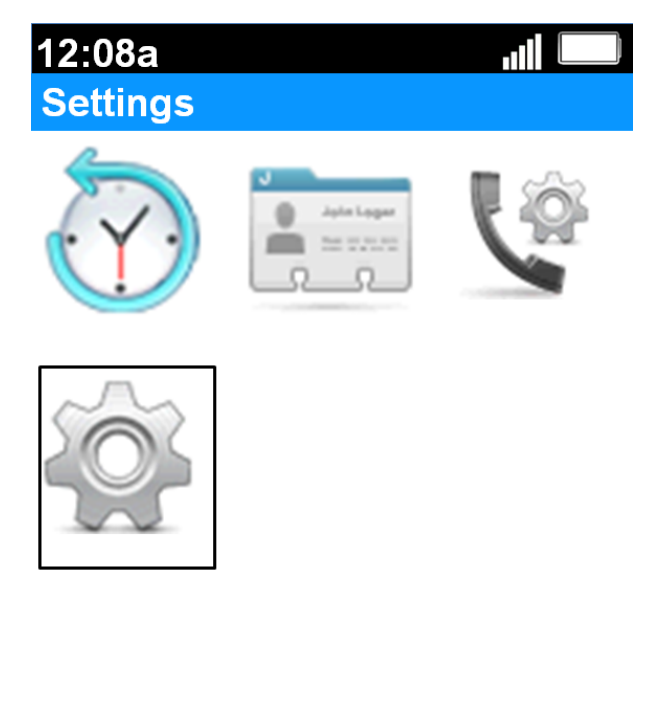

**Back** 

Étape 1. Sur l'écran d'accueil, appuyez sur le bouton Sélectionner pour sélectionner l'icône Paramètres. La sélection sera mise en surbrillance avec un contour noir comme l'illustre l'image ci-dessus.

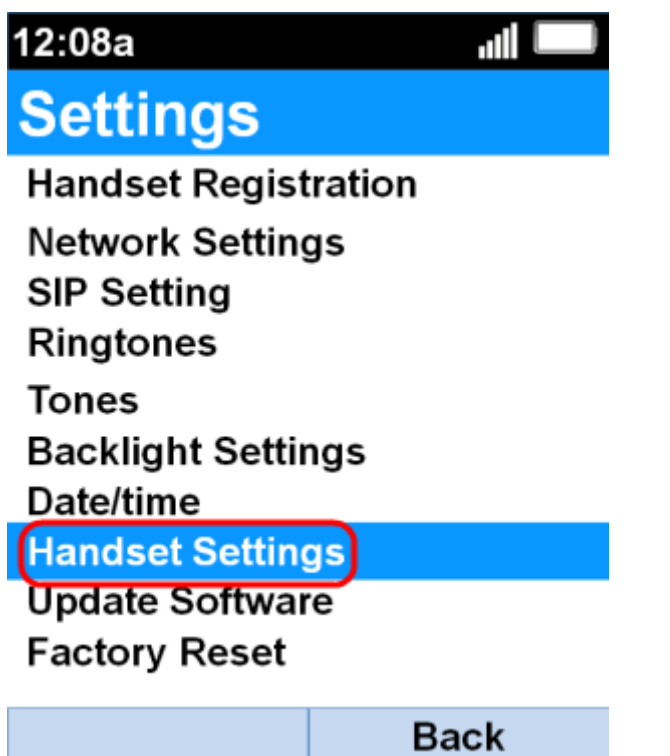

Étape 2. Dans le menu Paramètres, choisissez Paramètres du combiné à l'aide des boutons de navigation up et down et appuyez sur le bouton Sélectionner.

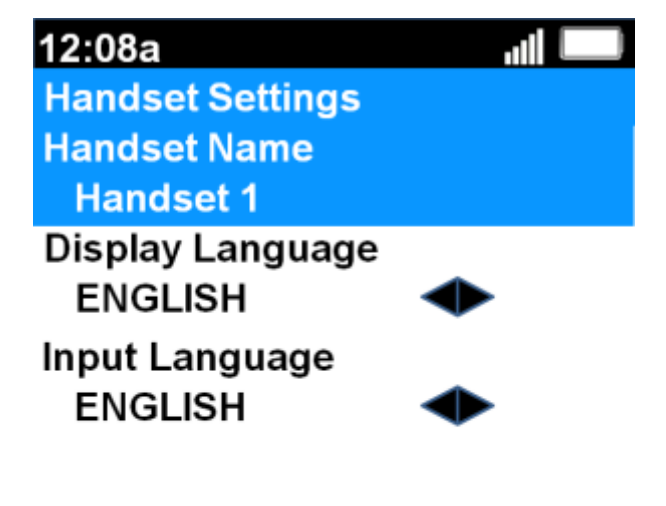

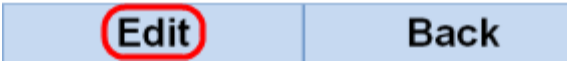

Étape 3. Dans le champ Nom du combiné, appuyez sur le bouton Sélectionner ou sur la touche Modifier pour modifier le nom du combiné.

12:08a **III Handset Settings** abc

#### **Handset Name**

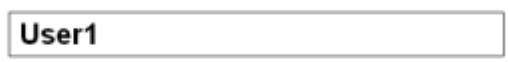

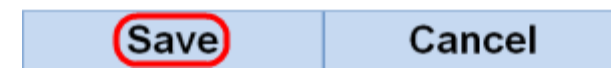

Étape 4. Entrez le nom du combiné et appuyez sur la touche de fonction Save pour enregistrer la modification.

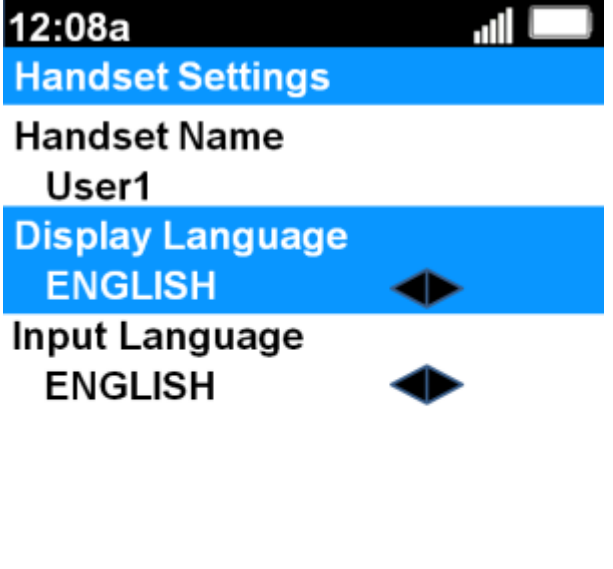

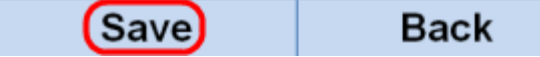

Étape 5. Utilisez les boutons de navigation gauche et droite pour modifier la valeur de chaque champ.

·Langue d'affichage : modifiez ce champ si vous souhaitez modifier la langue affichée dans le menu et le combiné. Vous pouvez choisir six langues prédéfinies. Ils sont ANGLAIS, FRANÇAIS, ALLEMAND, ITALIEN, PORTUGAIS, ESPAGNOL où l'ANGLAIS est la valeur par défaut.

·Langue d'entrée : modifiez ce champ si vous souhaitez modifier la langue du clavier de sorte que vous puissiez saisir des caractères d'autres langues. Vous pouvez choisir six

langues prédéfinies. Ils sont ANGLAIS, FRANÇAIS, ALLEMAND, ITALIEN, PORTUGAIS, ESPAGNOL où l'ANGLAIS est la valeur par défaut.

Étape 6. Appuyez sur la touche Enregistrer pour enregistrer la sélection.

Attention : Si vous choisissez une langue d'affichage que vous ne connaissez pas, suivez les étapes ci-dessus et choisissez la huitième fonction en haut sous le menu Paramètres pour accéder au menu Paramètres du combiné. La langue d'affichage est le deuxième champ du haut. Remplacez la valeur par ANGLAIS et appuyez sur Enregistrer (bouton de fonction gauche).